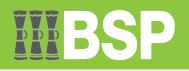

# FACT SHEET ONLINE BUSINESS BANKING ALERTS FOR PENDING APPROVALS

For Support: 📋 (+675) 70301212, (+675) 3201212 🔳 servicebsp@bsp.com.pg

🖳 www.bsp.com.pg

💹 Visit your nearest BSP branch

#### **Changes to Pending Approval Alerts**

Some SMS, Email and Push Notifications have now been disabled, which means that you will no longer receive any notifications to approve any pending transactions. If your role requires you to approve transactions or any other requests, go to Online Business Banking to identify any pending items for approval in the following locations:

#### 1. Customer Dashboard

After logging into Online Business Banking, go to your **Approver dashboard** to identify any items **Pending for Approvals**. Note: Use the **My Approved List** to view a history of items previously approved.

| Pending for App  | orovals       |                       |                | Financial    | ~           | My Limits                                   |                                          |
|------------------|---------------|-----------------------|----------------|--------------|-------------|---------------------------------------------|------------------------------------------|
| Accounts (0)     | Payments      | (2) Bulk File (0)     | Bulk Record (0 | )            |             | Internal Transfer<br>Min. Amount<br>PGK0.01 | Max. Amount<br>PGK500.000.00             |
| From Account     | Amount        | Payee Account Details | Initiated By   | Reference No | Status      | Daily                                       | Monthly                                  |
| 012345678900     | PGK191.27     | SELF<br>123456789000  | Ms BSP         | 11053F7DDCB4 | In Progress | PGK844.43 of PGK500,000.00 used             | PGK844.43 of<br>PGK15,500,000.00<br>used |
| 012345678900     | PGK333.33     | SELF<br>123456789000  | Ms BSP         | 1105810EB8EE | In Progress | Domestic Transfer- RTGS                     | Max. Amount                              |
| Page 1 of 1 (1-2 | 2 of 2 items) | к < 1 > н             |                |              |             | PGK0.01<br>Daily                            | PGK500,000.00<br>Monthly                 |
| My Approved Lis  |               |                       | Financial      | ~            | q           | PGK0.00 of PGK500,000.00 used               | PGK0.00 of<br>PGK15,500,000.00<br>used   |

### 2.Secure Mail

After logging into Online Business Banking, open your secure mailbox to check for any unopened alerts. **() Note:** the number of unopened alerts can be easily identified in the mailbox envelope icon. **()** 

| ened alerts can be easily identified in the mailbox envelope icon. 🚺    |                            |
|-------------------------------------------------------------------------|----------------------------|
|                                                                         | < ⊠ <sup>2</sup> () Logout |
| n, go to <b>Alerts</b> 📀 to check for any pending approvals for action. |                            |
|                                                                         |                            |

| open, go to <b>Alerts</b> 🥺 to check for any pending ap                              | pprovals for action.                                                                                                    |
|--------------------------------------------------------------------------------------|----------------------------------------------------------------------------------------------------|
| 2                                                                                    |                                                                                                    |
| s (2) Notifications                                                                  |                                                                                                    |
|                                                                                      | Delete Go Bac                                                                                                    |
| ing Approval                                                                         |                                                                                                    |
|                                                                                      | 11 May 2023 04:36                                                                                                    |
|                                                                                      |                                                                                                    |
| r initiated by Mr BSP is pending for your approval. The reference number for this tr | ransaction is 11053C7FD46C.                                                                                                    |
|                                                                                      |                                                                                                    |
| P Financial Group Limited.                                                           |                                                                                                    |
|                                                                                      |                                                                                                    |
| Copyright © 2021, BSP Internet Banking and/or its affiliates. All rights reserv      | ved.   Security Information   Terms and Conditions                                                                                                    |
| fei                                                                                  | ts (2) Notifications Inding Approval fer initiated by Mr BSP is pending for your approval. The reference number for this ta BSP Financial Group Limited. |

## **Customer Support**

For more information, speak to your Relationship Manager or contact BSP Call Centre on (+675) 70301212, (+675) 3201212 or email servicebsp@bsp.com.pg.